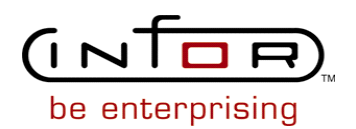

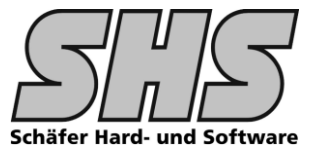

# **1.1 Funktionsumfang, Beschreibung**

## **Ziele / Features dieser Anpassung**

- Ausgabe von Verpackungsinformationen auf Lieferschein bzw. Rechnung
- Einfache Erfassung von Verpackungsinformationen im Lieferscheinkopf für Sendungen bei denen die Packmittelverwaltungslösung im Modul Automotiv von infor zu "mächtig" ist und die "kleine" infor Packmittelverwaltung deshalb nicht möglich ist.

## **Hinweis:**

Wenn der VPPS.INI Schalter [Automotive] Packaging=yes → Automotive Packmittelverwaltung aktiv, kann die infor Packmittelverwaltung im Lieferschein mit der Notebookseite Packmittel nicht verwendet werden.

- Die Daten werden für jeden Lieferschein in einer eigenen Tabelle gespeichert und sind für die Belege mit der Lieferscheinnummer als Verknüpfung verfügbar.
- Suche mit Wildcard nach Paketnummern im Öffnen Dialog des Lieferscheins möglich

### **Anmerkungen:**

Diese funktionale Erweiterung soll nicht die Packmittelverwaltung im infor:COM System ersetzen.

Es soll eine zusätzliche "kleine Lösung" für alle Kunden sein die neben der mächtigen Automotive Lösung eine einfache Möglichkeit suchen Versandinformationen auf den Belegen auszugeben ohne vorher Verpackungsvorschriften o.ä. anzulegen. Die Daten werden in einer zusätzlichen Tabelle gespeichert.

Die erforderlichen Belege müssen natürlich entsprechend mit einem SubReport - der als Muster zur Verfügung gestellt wird erweitert werden.

Es ist nicht vorgesehen die Standard Abläufe für Versandpapiere im infor:COM zu unterstützen. Wenn dies gewünscht wird kann dies durch weitere Anpassungen in den Versandpapieren sicherlich auch realisiert werden, dies würde dann nach Aufwand erfolgen.

Wenn mit Teillieferungen gearbeitet wird und die Verpackungsinformation auch auf der Rechnung benötigt werden muß dies bei der Beleganpassung der Rechnung berücksichtigt werden, d.h. der Beleg sollte evtl. nach Lieferscheinnummer gruppiert werden damit im Gruppenfuß ggf. die Verpackungsinformation zur Verfügung steht.

## **Einsatzmöglichkeiten dieser Anpassung:**

Ab Release 6.3 SP3, Release 7.1 SP2, Release 7.1 SP3

Andere Versionen sind möglich und können nach Aufwand programmiert werden. Die Erweiterung ist sowohl für LG-Belege als auch für **infor:**Reports Belege einsetzbar.

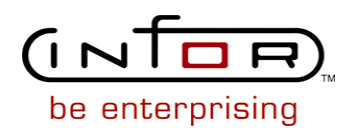

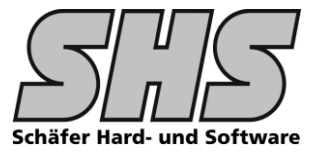

# **1.2 Screenshots: (ZT-Tabellen, Dialoge, Abläufe etc.)**

Die Erfassung der Verpackungs- bzw. Versanddaten erfolgt im Lieferschein Kopf auf der Notebookseite Packmittel.

Die Felder Gesamt, Volumen Gesamt, Gewicht Tara und Gewicht Netto werden automatisch anhand der Werte aus der ZT-Tabelle vorbelegt und anschließend berechnet.

- Volumen = Länge x Breite x Höhe der Packmittel \* Anzahl + Länge x Breite x Höhe der Ladehilfsmittel \* Anzahl Das Volumen wird immer in m<sup>3</sup> berechnet.
- Gesamt = Anzahl Packmittel 1 + Anzahl Packmittel 2 … Ladehilfsmittel gehen nicht in Anzahl Pakete mit ein.
- Tara = Anzahl Packmittel1 \* Gewicht + Anzahl Packmittel2 \* Gewicht + … Anzahl Ladehilfsmittel1 \* Gewicht + Anzahl Ladehilfsmittel 2 \* Gewicht + …

### **Anmerkungen:**

Bei Änderung der Eingabefelder werden die Werte neu berechnet. Dadurch ist es auch möglich Pakete mit Sondermassen zu verwenden. Die Berechnung von Brutto, netto bzw. Tara kann nach Ihren Bedürfnissen angepasst werden.

Nicht alle Kunden pflegen die Gewichte im System und haben deshalb evtl. keine Nettogewichte.

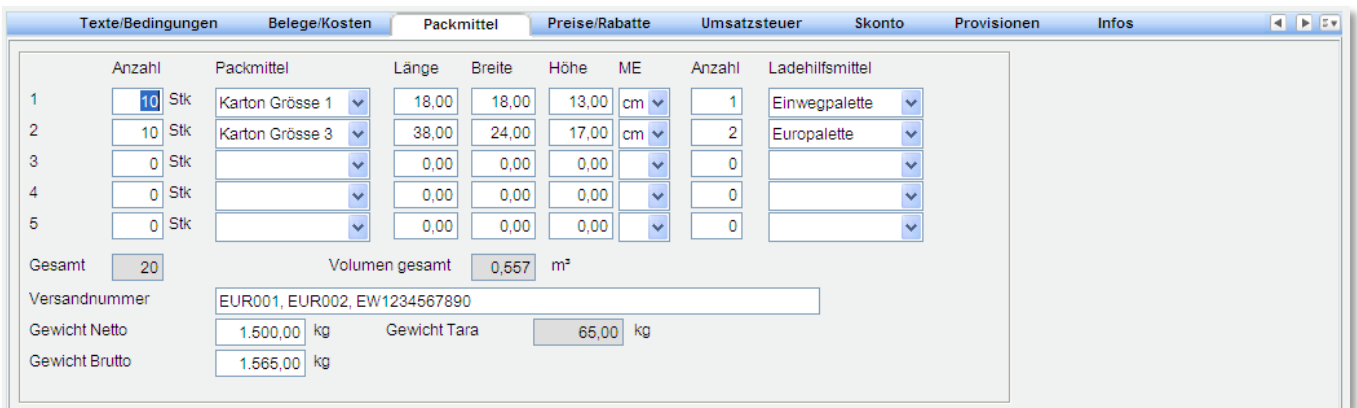

Auf dem Beleg könnten dann folgende Daten im Lieferschein bzw. auf der Rechnung ausgegeben werden: Zusätzliche Felder können ohne Probleme nach Aufwand eingebaut werden, sprechen Sie uns an.

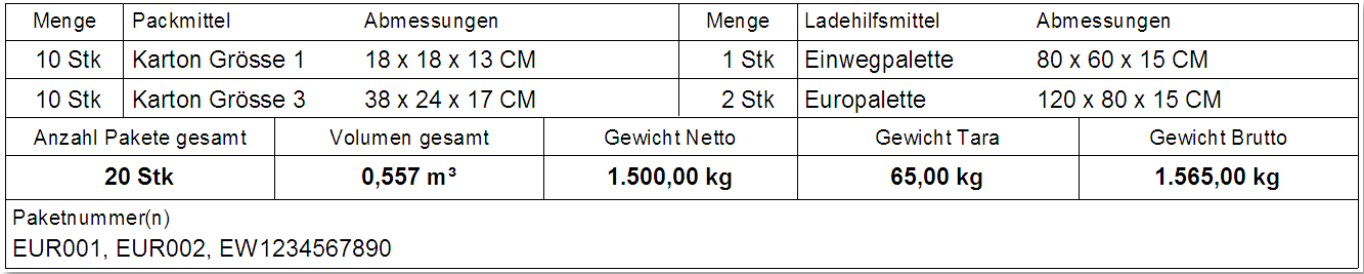

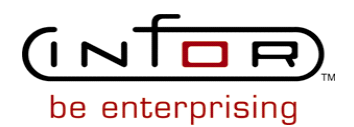

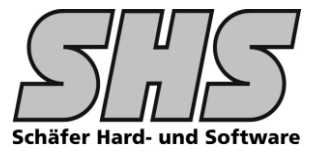

# **ZT-Tabellen die für die Erweiterung erforderlich sind:**

**USPACKDIM** Packmittel Informationen für den Belegdruck

Hier können bereits alle Masse und Gewichte eingetragen werden damit man später nur noch auswählen muß. Sollten keine standardisierten Verpackungen eingesetzt werden können die Abmessungen auch später im Lieferschein von Hand geändert werden.

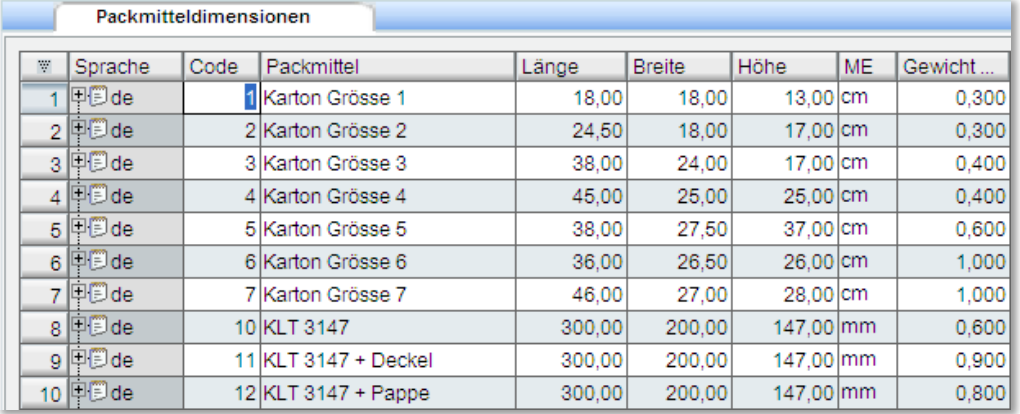

**USLOADDIM** Ladehilfsmittel Informationen für den Belegdruck

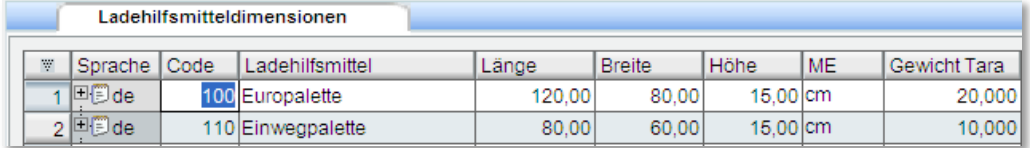

Die Suche nach Paketnummern ist im Öffnen Dialog des Lieferscheins integriert. Hier wird eine Wildcard Suche unterstützt.

Dadurch ist eine leichte Rückverfolgbarkeit einer Lieferung möglich.

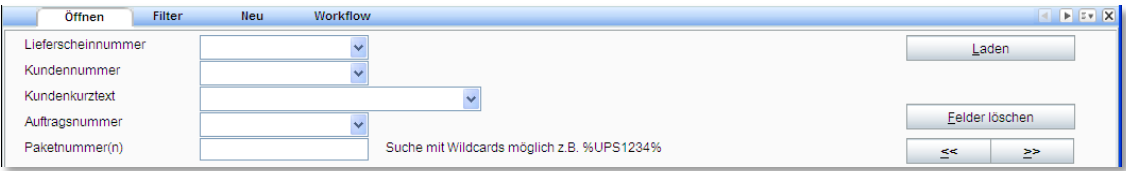

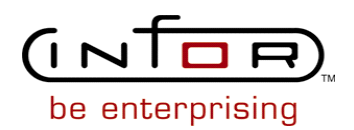

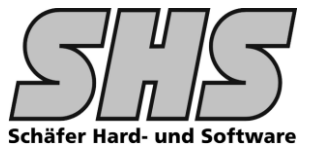

# **1.3 Änderungen, Hinweise, Technikinfos**

**Projekt SHS\_Packmittel\_DB alle DataBase Objekte Projekt SHS\_Packmittel alle anderen Objekte**

**ZT-Tabellen**

**USPACKDIM USLOADDIM**

**Events: Folgende Einträge sin dim Objekt Infor.Sales::InitModule() einzutragen:**

// 09.09.2009 shs (u) Anpassung Packmittel eingebaut RegisterEvent(Infor.Sales.DeliveryNote.DataAccess::EvOnInit, US.PM.al\_Init) RegisterEvent(Infor.Sales.DeliveryNote.DataAccess::EvOnExit, US.PM.al\_Exit) RegisterEvent(Infor.Sales.DeliveryNote.DataAccess::EvDeliveryNote.OnLoad, US.PM.al\_LoadPackmittel) RegisterEvent(Infor.Sales.DeliveryNote.BusinessProcess::EvSave.BeforeSave, US.PM.al\_SavePackmittel)

## **Folgende Einträge sin dim Objekt Infor.Sales::ExitModule() einzutragen:**

// 09.09.2009 shs (u) Anpassung Packmittel eingebaut UnregisterEvent(Infor.Sales.DeliveryNote.DataAccess::EvOnInit, US.PM.al\_Init) UnregisterEvent(Infor.Sales.DeliveryNote.DataAccess::EvOnExit, US.PM.al\_Exit) UnregisterEvent(Infor.Sales.DeliveryNote.DataAccess::EvDeliveryNote.OnLoad, US.PM.al\_LoadPackmittel) UnregisterEvent(Infor.Sales.DeliveryNote.BusinessProcess::EvSave.BeforeSave, US.PM.al\_SavePackmittel)

### **Infos zur Technik:**

Die Packmittelerweiterung wurde überwiegend mittels Events in das infor System integriert, d.h. nur 6 angepasste infor:COM Objekt ist erforderlich

Wenn die Anpassungsverwaltung von SG / SHS im Einsatz ist, können die Events auch so aktiviert werden

### **ZT-USEVENTS** Erforderliche Events für diese Erweiterung ihres infor:COM Systems

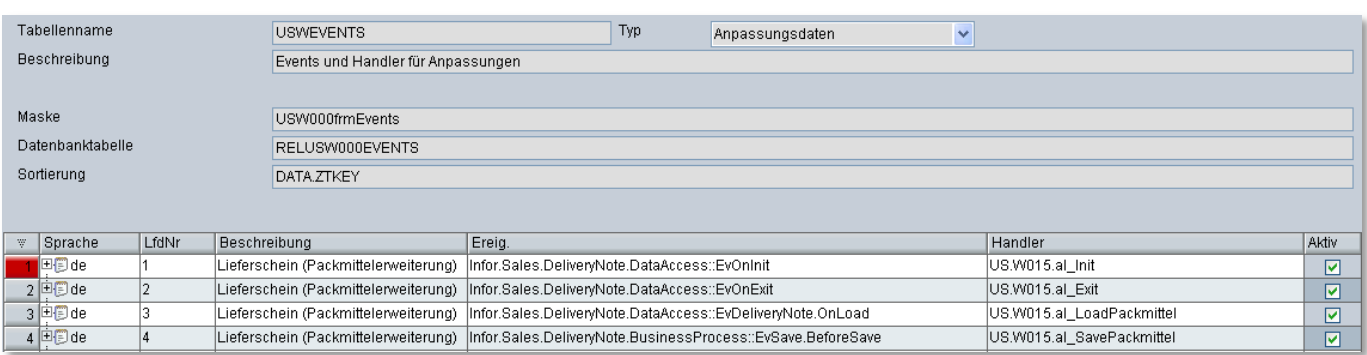